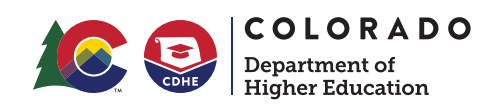

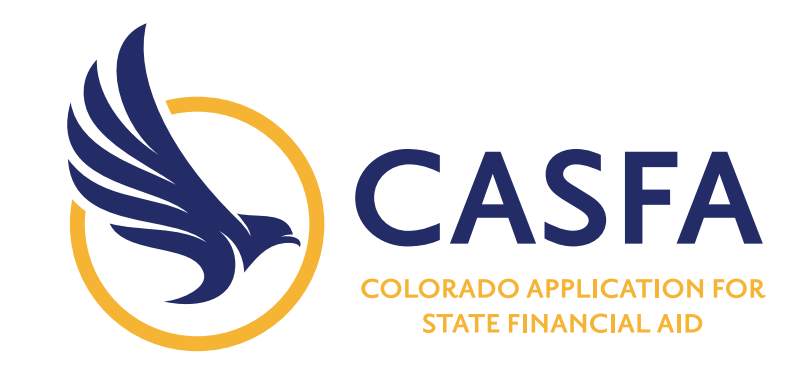

## Lista de verificación y consejos breves sobre la CASFA

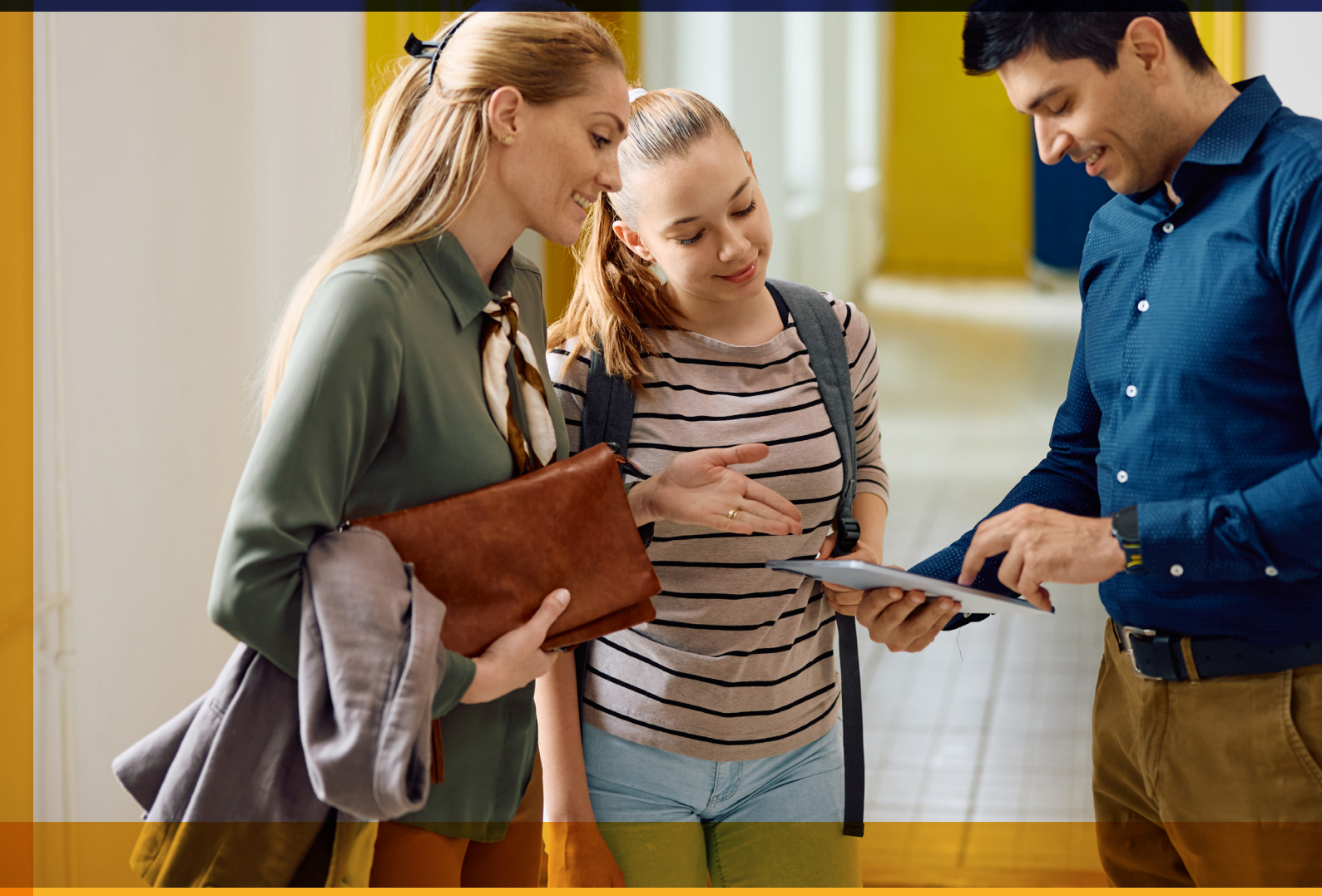

[CDHE.Colorado.Gov](http://cdhe.colorado.gov)

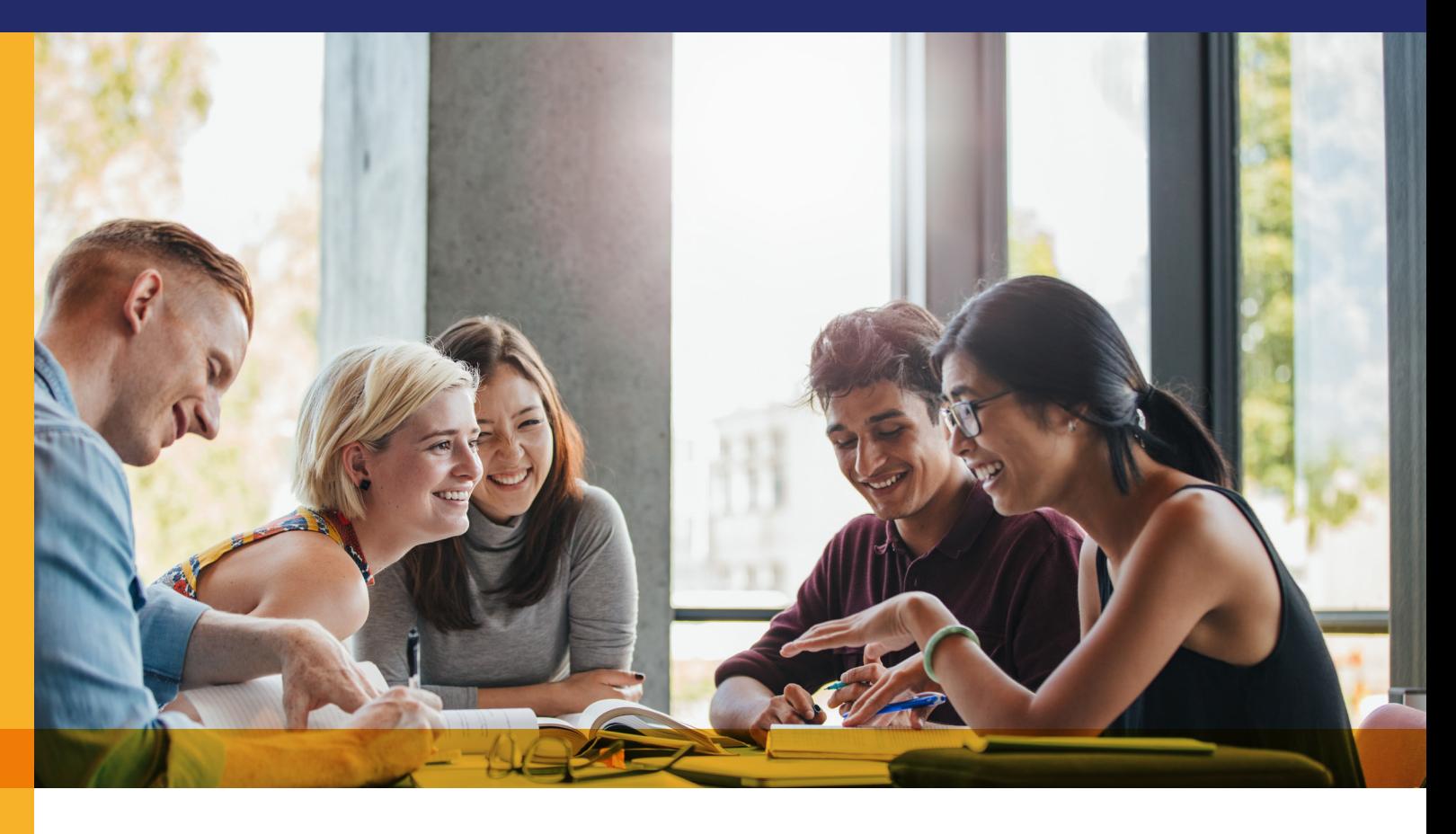

## Lista de verificación para completar la CASFA

## Tenga la siguiente información a mano

- $\Box$  Fecha de nacimiento del estudiante y el/los padre(s).
- $\square$  Dirección de correo electrónico personal del estudiante y el/los padre(s).
- Número de licencia de conducir, si corresponde.
- Número de Seguro Social (Social Security Number, SSN) o número de identificación personal de los impuestos (Individual Taxpayer Identification Number, ITIN), si corresponde.
	- $\square$  Si el estudiante no tiene un SSN o ITIN, deje el la casilla en blanco.
	- $\square$  Si el padre o la madre no tienen un SSN o ITIN, ingrese ceros en la casilla.
- $\Box$  Fecha de matrimonio del estudiante o los padres, si corresponde.
	- $\Box$  Formularios W-2 y declaraciones de impuestos del 2022 (para la CASFA 2024-25).
		- $\Box$  Si los padres no declararon impuestos, es posible que deba solicitar una carta de "Verificación de no presentación" al Servicio de Impuestos Internos (Internal Revenue Service, IRS).
- Estados de cuenta bancarios y registros de inversiones *(bienes).*
- $\Box$  Registros de ingresos sin impuestos (como manutención de hijos recibida y pensiones sin impuestos).
- $\square$  Lista de instituciones educativas a las que el estudiante planea asistir.

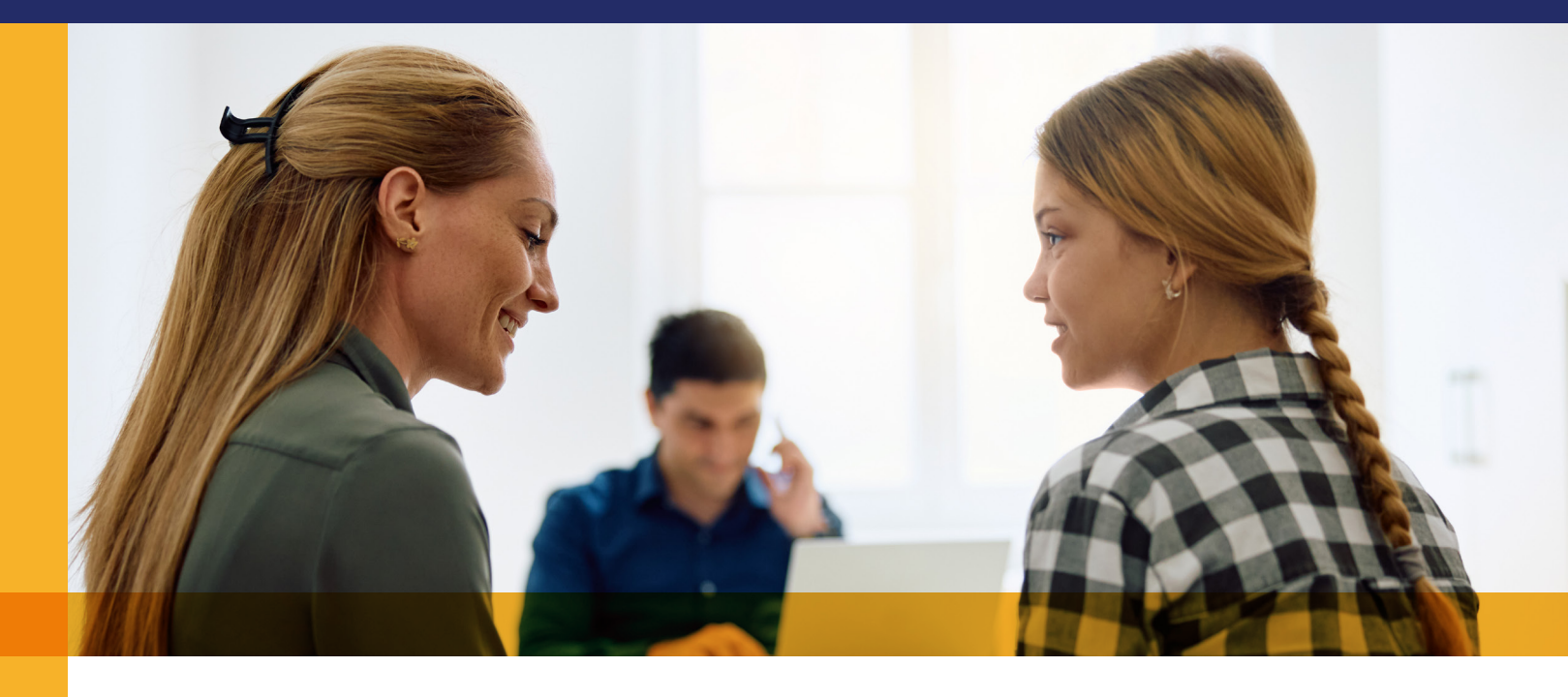

## Consejos breves:

- Si el estudiante no tiene un SSN o ITIN, puede dejar la casilla en blanco.
- Si el padre o la madre no tienen un SSN o ITIN, ingrese ceros en la casilla.
- No hay un botón para GUARDAR, pero hay una función de GUARDAR. Para guardar los cambios, haga clic en "Exit" (Salir) en la esquina superior derecha. Aparecerá una ventana emergente que le dará la oportunidad de guardar.

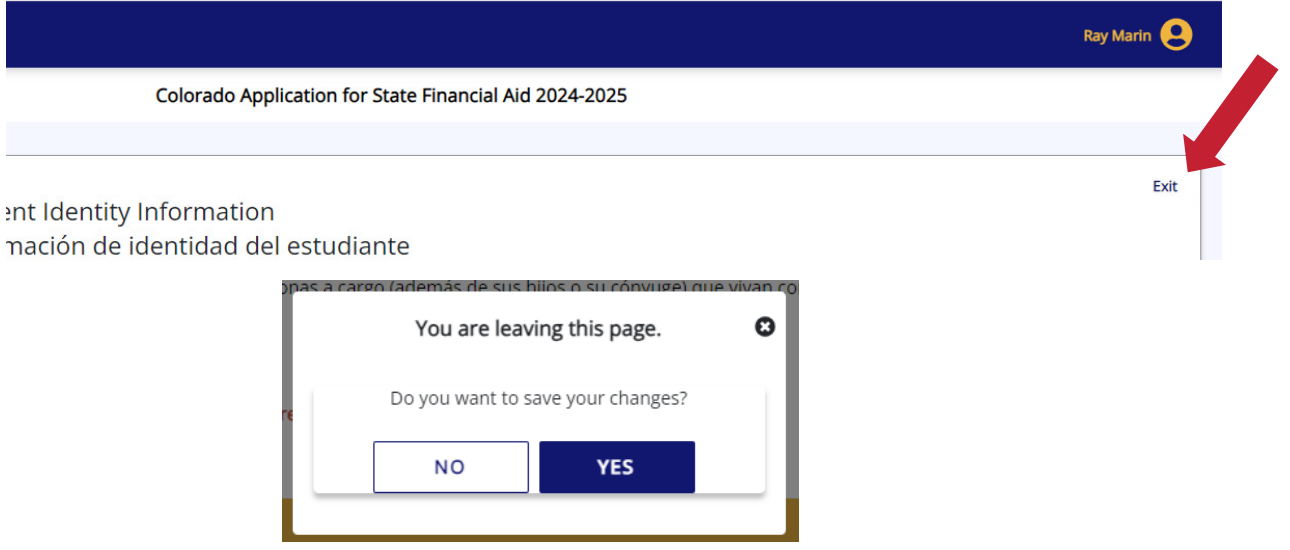

• Usted y su hijo se consideran residentes del estado de Colorado luego de vivir allí durante 1 año. La residencia estatal no es lo mismo que tener una Tarjeta de Residente Permanente del gobierno federal de los EE. UU.

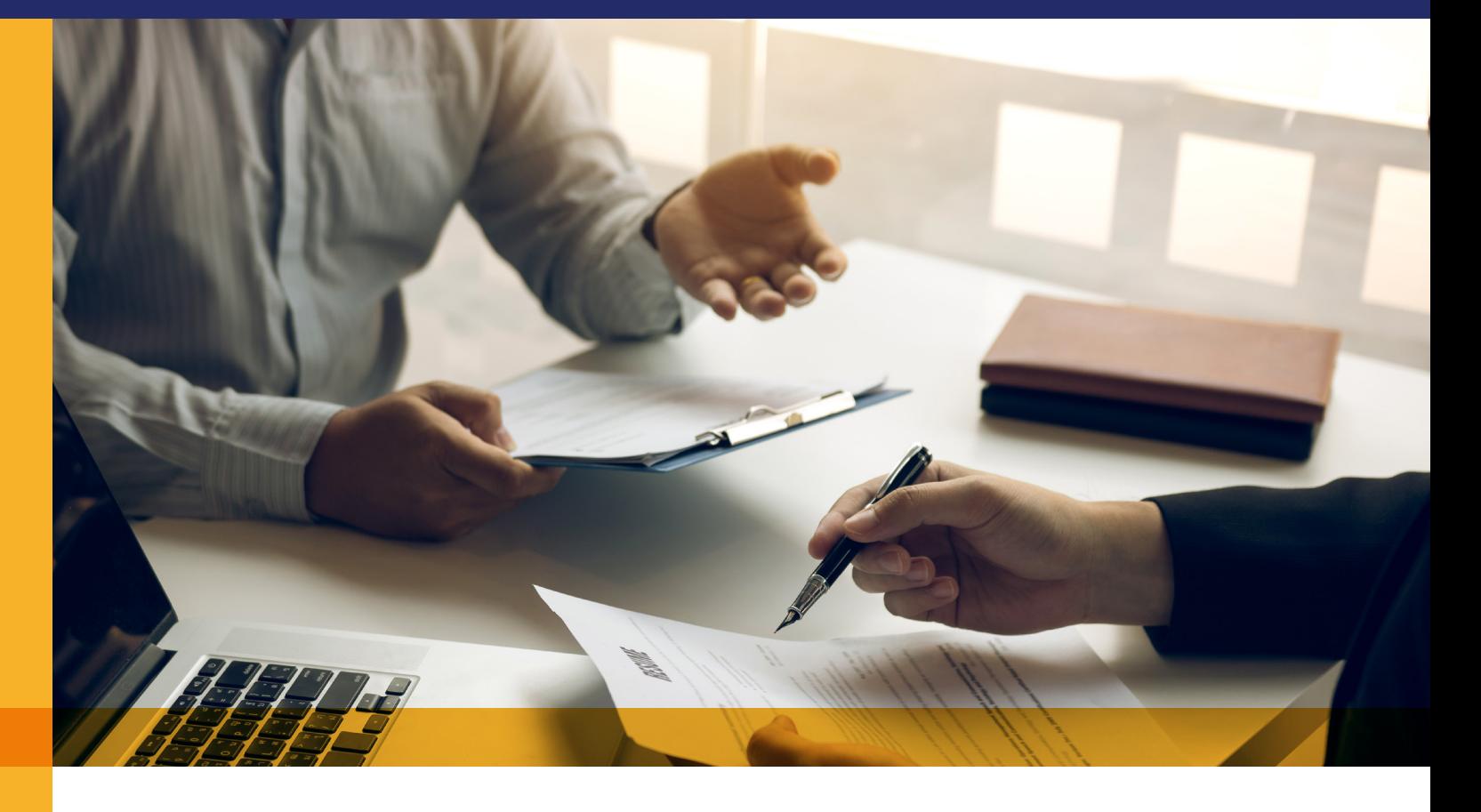

- Una vez que se envíe el formulario de CASFA de su hijo dependiente, el estudiante podrá invitarle a firmar la CASFA por correo electrónico.
- Tendrá que abrir el correo electrónico, hacer clic en el enlace y seguir las instrucciones para crear una cuenta para padres. Después de crear la cuenta para padres, podrá firmar electrónicamente el formulario de CASFA con esa cuenta.
- Descargue el formulario PDF del sitio web de CASFA haciendo clic en el icono de la flecha ubicado a la derecha y guárdelo.

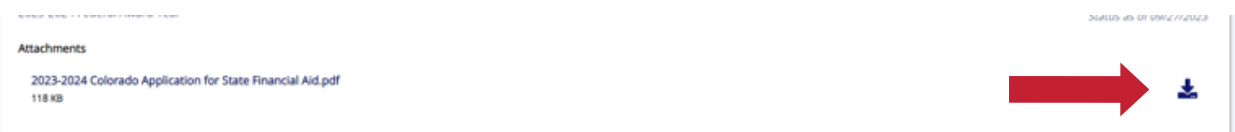